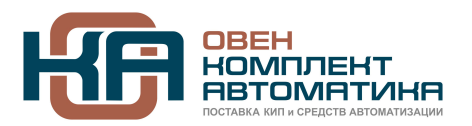

109428, Москва, Рязанский пр-кт д. 24 корп. 2, 11 этаж, офис 1101 Тел.: +7 (495) 663-663-5, +7 (800) 600-49-09 отдел продаж: [sales@owenkomplekt.ru](mailto:sales@owenkomplekt.ru) тех. поддержка: [consultant@owenkomplekt.ru](mailto:consultant@owenkomplekt.ru) www.owenkomplekt.ru

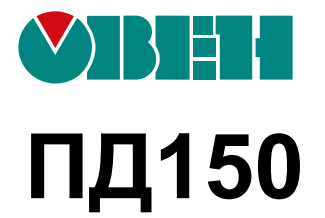

# **Преобразователь давления измерительный**

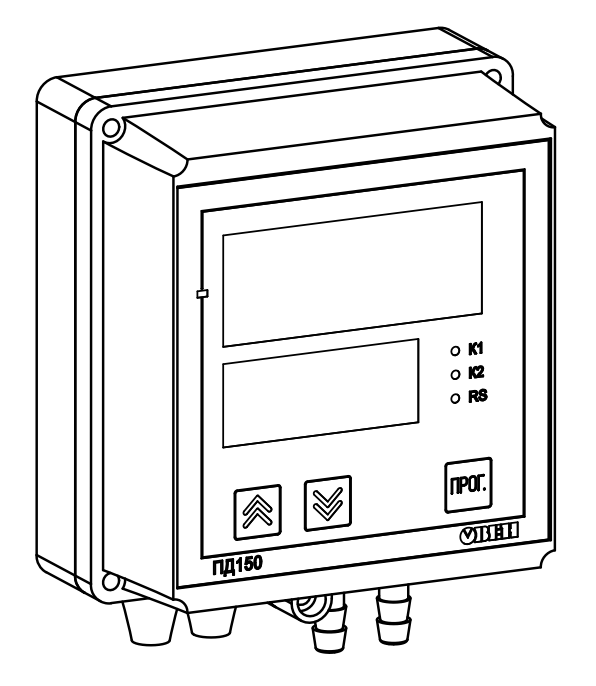

EAL

Руководство по эксплуатации

03.2022 версия 1.13

# Содержание

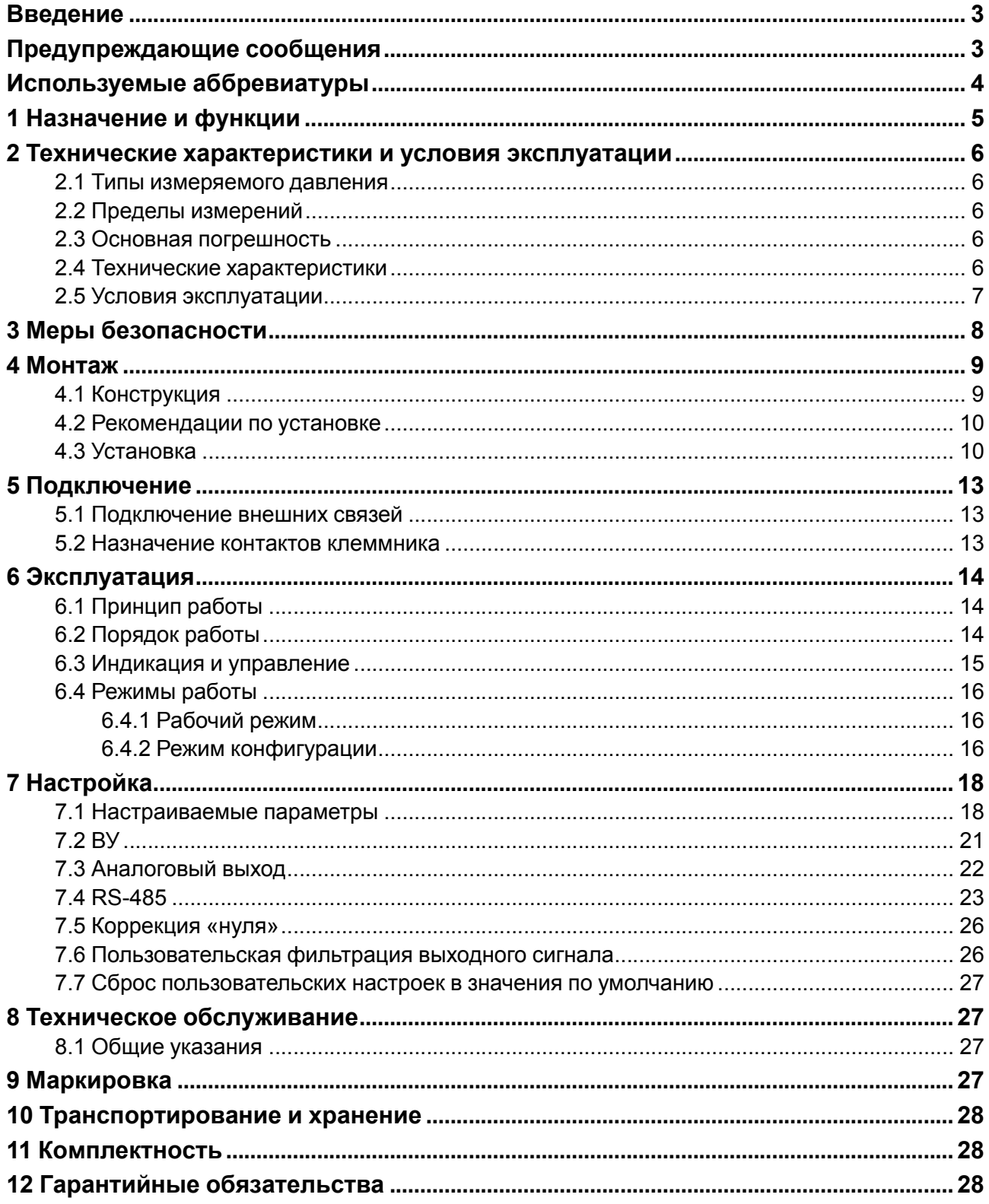

### <span id="page-2-0"></span>Введение

Настоящее руководство по эксплуатации предназначено для ознакомления обслуживающего персонала с устройством, принципом действия, конструкцией, технической эксплуатацией и обслуживанием преобразователя давления измерительного ПД150 (в дальнейшем по тексту именуемого «прибор» или «преобразователь»).

### **ВНИМАНИЕ**

Подключение, регулировка и техническое обслуживание преобразователя должны производиться только квалифицированными специалистами после прочтения настоящего руководства по эксплуатации.

Преобразователь выпускается согласно ТУ 4212-003-46526536-2014.

Преобразователь изготавливается в различных модификациях, которые отличаются типом и диапазоном измеряемого давления, классом точности, конструктивным исполнением, типом интерфейса связи, указанных в коде полного условного обозначения:

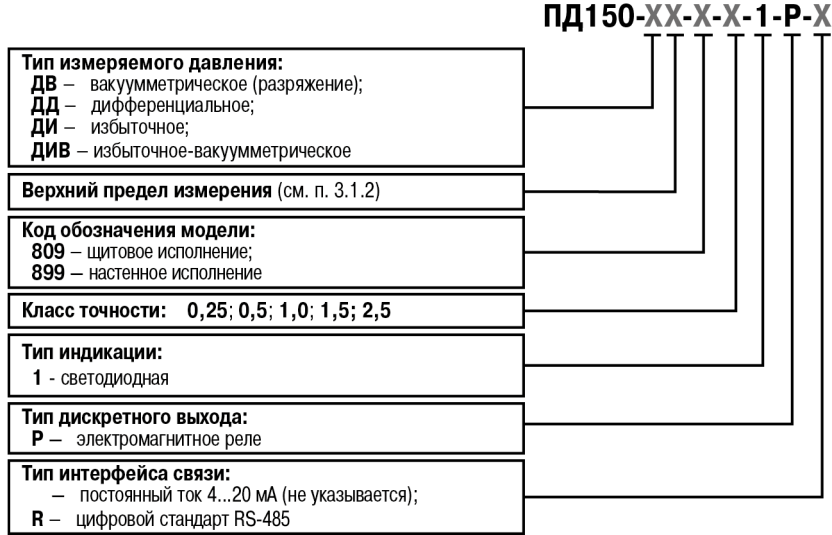

#### Пример

ПД150-ДИ10.0К-899-0.5-1-P-R - преобразователь с этим наименованием будет иметь следующие характеристики:

- измеряемое давление избыточное (ДИ):
- верхний предел измерения 10,0 кПа;
- корпус для настенного крепления, материал измерительной мембраны кремний, штуцер типа «елочка» и винтовая клеммная колодка:
- класс точности  $-$  0.5:
- светодиодная индикация;
- дискретные выходы типа «Р» (электромагнитное реле);
- интерфейс связи RS-485.

### <span id="page-2-1"></span>Предупреждающие сообщения

В данном руководстве применяются следующие предупреждения:

**ОПАСНОСТЬ** 

Ключевое слово ОПАСНОСТЬ сообщает о непосредственной угрозе опасной ситуации. которая приведет к смерти или серьезной травме, если ее не предотвратить.

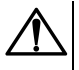

### **ВНИМАНИЕ**

|<br>Ключевое слово ВНИМАНИЕ сообшает о **потенциально опасной ситvации**. которая может привести к небольшим травмам.

## **ПРЕДУПРЕЖДЕНИЕ**

Ключевое слово ПРЕДУПРЕЖДЕНИЕ сообщает о потенциально опасной ситуации, которая может привести к повреждению имущества.

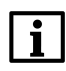

#### **ПРИМЕЧАНИЕ**

Ключевое слово ПРИМЕЧАНИЕ обращает внимание на полезные советы и рекомендации, а также информацию для эффективной и безаварийной работы оборудования.

#### **Ограничение ответственности**

Ни при каких обстоятельствах ООО «Производственное объединение ОВЕН» и его контрагенты не будут нести юридическую ответственность и не будут признавать за собой какие-либо обязательства в связи с любым ущербом, возникшим в результате установки или использования прибора с нарушением действующей нормативно-технической документации.

### <span id="page-3-0"></span>**Используемые аббревиатуры**

**АЦП** – аналого-цифровой преобразователь.

**ВПИ** – верхний предел измерения (давления).

**ВУ** – выходное устройство.

**ДИ** – диапазон измерения.

**НПИ** – нижний предел измерения (давления).

**ПК** – персональный компьютер.

**ЦИ** – цифровой индикатор.

### <span id="page-4-0"></span>**1 Назначение и функции**

Преобразователь предназначен для регулирования технологических процессов в системах автоматического контроля на промышленных предприятиях.

Рабочая среда для преобразователя должна быть не агрессивна к материалу измерительной мембраны.

Функции преобразователя:

- измерение давления, не превышающего ВПИ, в неагрессивных газообразных средах;
- отображение результатов измерения на встроенном светодиодном ЦИ;
- сигнализация о достижении уставки;
- непрерывное преобразование измеряемого давления (вакуумметрического, избыточного, дифференциального, избыточно-вакуумметрического) в унифицированный выходной сигнал постоянного тока 4–20 мА и (или) цифровой сигнал интерфейсов HART или RS-485;
- цифровая фильтрация (демпфирование) преобразованного сигнала;
- передача полученного сигнала по цифровым интерфейсам к другим приборам системы.

### <span id="page-5-0"></span>**2 Технические характеристики и условия эксплуатации**

#### <span id="page-5-1"></span>**2.1 Типы измеряемого давления**

Преобразователи в зависимости от исполнения измеряют следующие типы давлений:

- вакуумметрическое (ДВ);
- дифференциальное (ДД);
- избыточное (ДИ);
- избыточное-вакуумметрическое (ДИВ).

### <span id="page-5-2"></span>**2.2 Пределы измерений**

ВПИ давления среды зависит от типа измеряемого давления. Допустимые значения ВПИ приведены в [таблице](#page-5-5) 2.1.

#### <span id="page-5-5"></span>**Таблица 2.1 – Верхние пределы измерения**

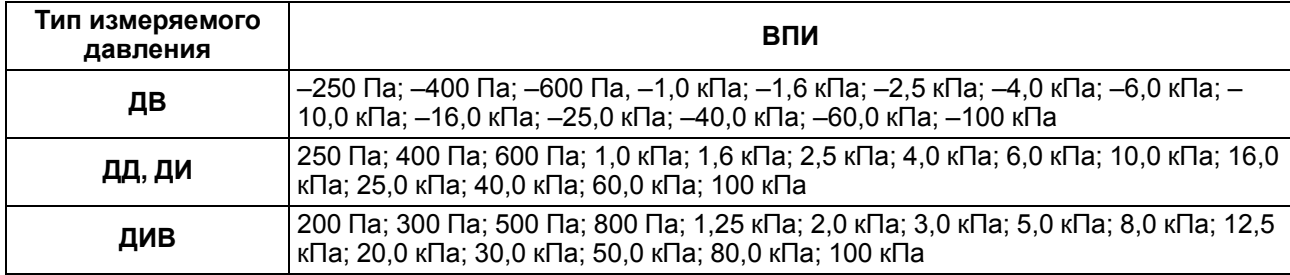

НПИ преобразователей равен нулю (для модификаций ДВ, ДД и ДИ) или нижнему предельному значению, симметричному ВПИ (для ДИВ).

#### <span id="page-5-3"></span>**2.3 Основная погрешность**

Основная приведенная погрешность преобразователя, выраженная в процентах от диапазона измерения, не должна превышать значения, указанного в обозначении преобразователя (параметр «класс точности»).

Вариация выходного сигнала не превышает 0,25 от значения допускаемой основной приведенной погрешности преобразователя.

Стабильность преобразователей – не хуже 0,5 от значения предела допускаемой основной приведенной погрешности за год.

Преобразователи выдерживают воздействия перегрузки в течение 15 минут предельным давлением, превышающим ВПИ на 200 %.

В отдельных случаях перегрузка давлением может привести к незначительным изменениям нормированных характеристик преобразователя. Для исключения данного эффекта после воздействия перегрузки следует скорректировать начальное значение выходного сигнала (см. [раздел](#page-25-0) 7.5).

#### <span id="page-5-4"></span>**2.4 Технические характеристики**

#### **Таблица 2.2 – Характеристики преобразователя**

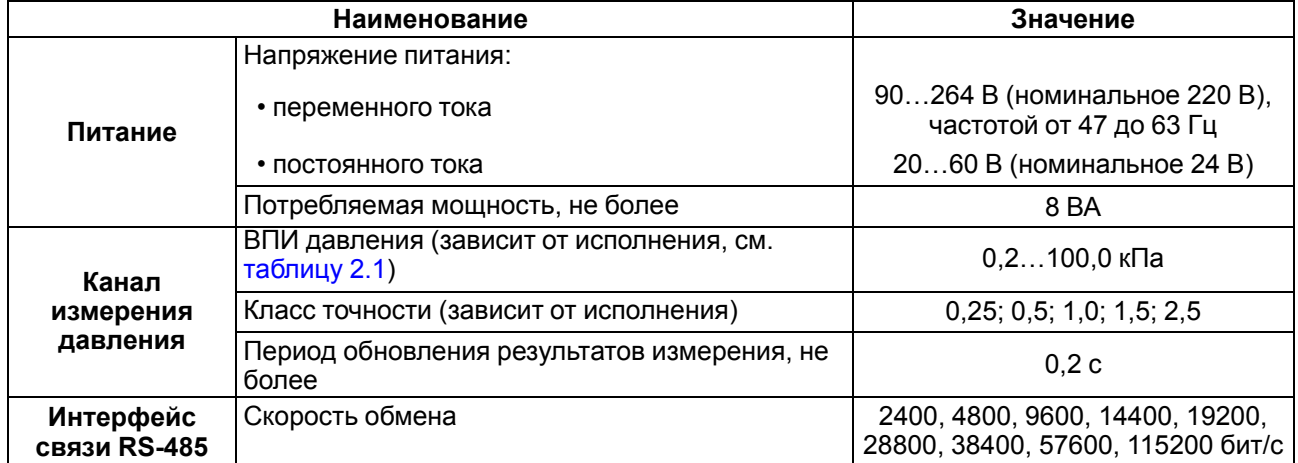

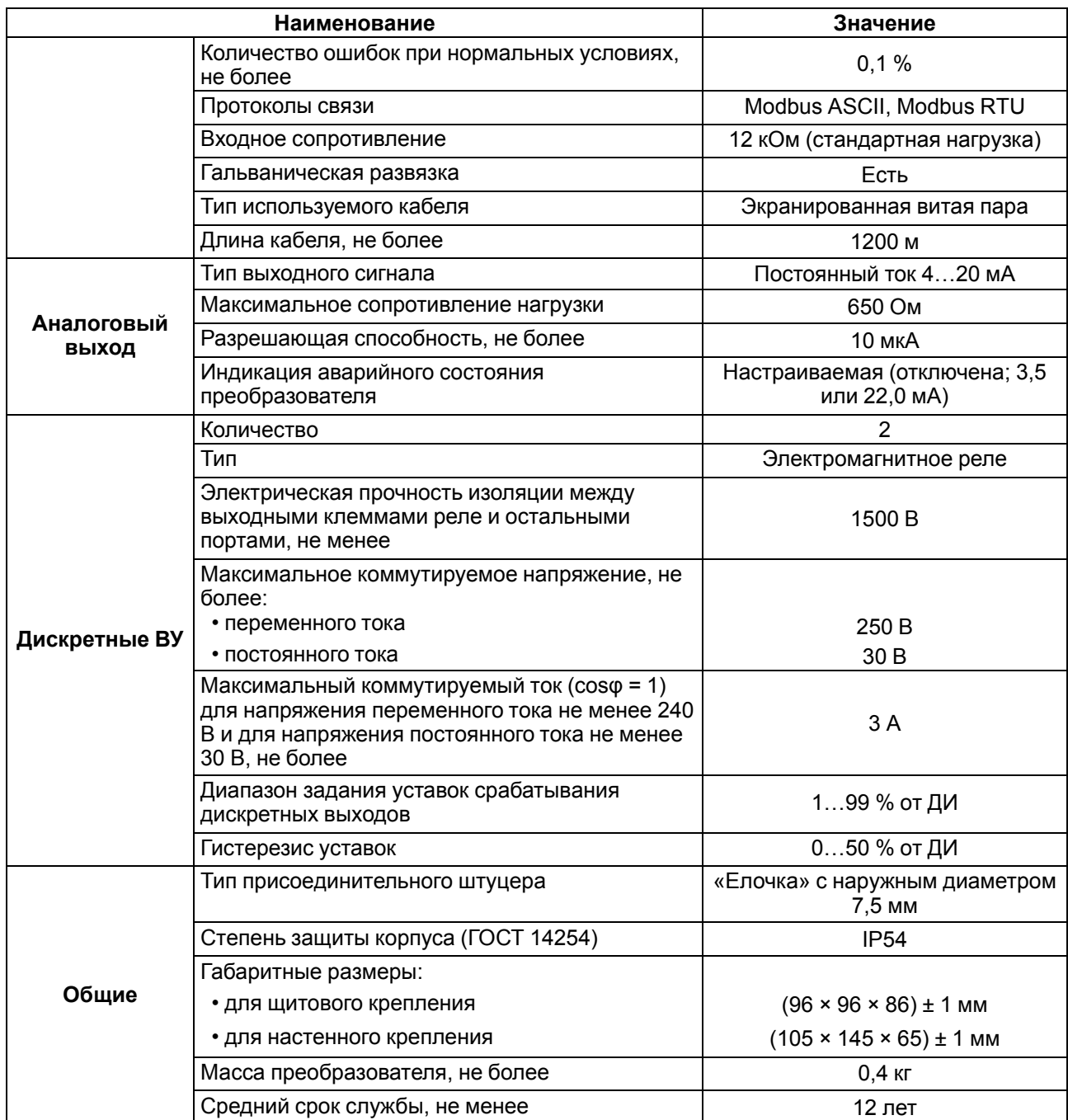

#### **Продолжение таблицы 2.2**

#### <span id="page-6-0"></span>**2.5 Условия эксплуатации**

Преобразователь предназначен для эксплуатации в следующих условиях:

- закрытые взрывобезопасные помещения или шкафы электрооборудования без агрессивных паров и газов;
- температура окружающего воздуха от –20 до +65 °С;
- относительная влажность воздуха не более 95 % (при +35 °С и ниже без конденсации влаги);
- атмосферное давление от 84 до 106,7 кПа.

По устойчивости к механическим воздействиям во время эксплуатации преобразователь соответствует группе исполнения N2 согласно ГОСТ Р 52931–2008.

По устойчивости к воздействию электромагнитных помех преобразователь соответствует требованиям, предъявляемым к оборудованию класса А согласно ГОСТ Р 51522.1-2011 с критерием качества функционирования А.

### <span id="page-7-0"></span>**3 Меры безопасности**

По способу защиты обслуживающего персонала от поражения электрическим током преобразователь относится к классу II согласно ГОСТ 12.2.007.0-75.

Во время эксплуатации и технического обслуживания преобразователя следует соблюдать требования следующих документов:

- ГОСТ 12.3.019-80;
- «Правила эксплуатации электроустановок потребителей»;
- «Правила охраны труда при эксплуатации электроустановок».

Любые подключения к преобразователю и работы по его техническому обслуживанию следует производить только при отключенном питании преобразователя и исполнительных механизмов.

Для монтажа преобразователей и к их последующему обслуживанию допускается персонал, имеющий допуск на право работы с электроустановками напряжением до 1000 В, квалификационную группу по технике безопасности не ниже II в соответствии с «Правилами техники безопасности при эксплуатации электроустановок потребителей», аттестованный для работы с сосудами под давлением и прошедший очередной инструктаж по технике безопасности.

Не допускается эксплуатация преобразователя в системах с давлением, превышающим верхний или нижний (для ПД150-ДИВ) предел измеряемого давления.

Не допускается применение преобразователя для измерения давления сред, агрессивных по отношению к материалам конструкции преобразователя, контактирующим с измеряемой средой.

В случае измерения давления агрессивных или кристаллизующихся, а также загрязненных сред, отборные устройства давления должны иметь разделительные сосуды или мембраны. Разделительные сосуды должны устанавливаться как можно ближе к точке отбора давления.

Во время эксплуатации преобразователя следует исключить накопление и замерзание конденсата в приемной полости и внутри соединительных трубопроводов.

### <span id="page-8-0"></span>**4 Монтаж**

#### <span id="page-8-1"></span>**4.1 Конструкция**

Преобразователь конструктивно выполнен в пластмассовом корпусе, предназначенном для настенного или щитового крепления.

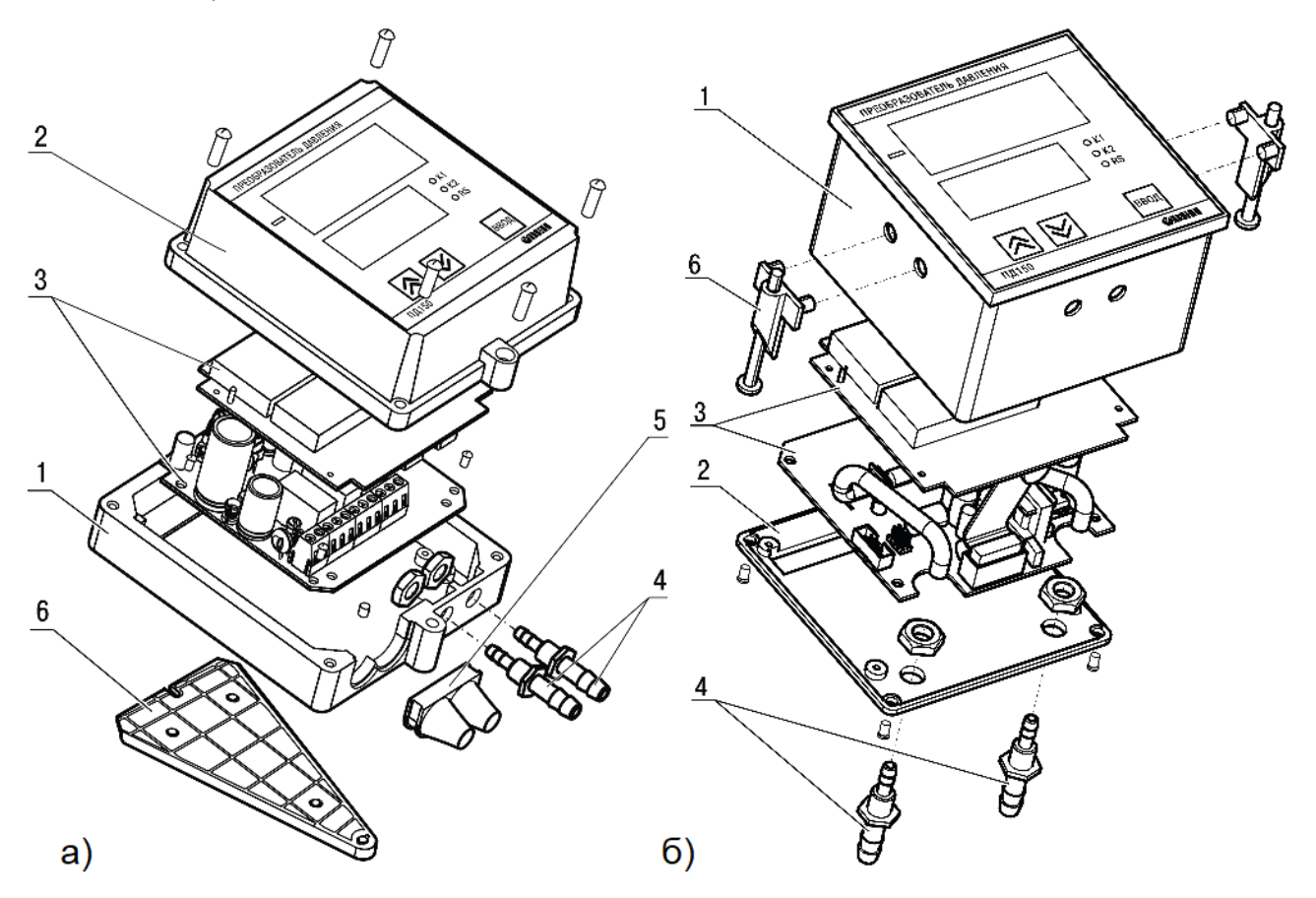

#### **Рисунок 4.1 – Конструкция преобразователя ПД150-ДД настенного (а) и щитового (б) крепления**

В состав преобразователя входят:

- 1. Основание корпуса.
- 2. Крышка.
- 3. Нормирующий преобразователь с платой индикации.
- 4. Штуцеры.
- 5. Резиновые втулки кабельного ввода.
- 6. Кронштейн.

В преобразователе щитового крепления клеммник для подсоединения внешних связей (цепи питания, интерфейс связи, внешние исполнительные устройства) находится на задней стенке.

В преобразователе настенного крепления клеммник расположен под верхней крышкой. В отверстиях подвода внешних связей установлены резиновые уплотнители (втулки).

Преобразователь имеет штуцеры типа «елочка» для подсоединения к преобразователю линий давления.

### <span id="page-9-0"></span>**4.2 Рекомендации по установке**

Во время установки соединений преобразователя следует учитывать следующие рекомендации:

- в соединительных линиях должны предусматриваться специальные заглушаемые отверстия для продувки (слива конденсата);
- соединительные линии следует прокладывать так, чтобы исключить образование гидравлических пробок;
- перед присоединением преобразователя соединительные линии должны быть тщательно продуты для уменьшения загрязнения полости приемника давления преобразователя;
- после присоединения преобразователя следует проверить места соединений на герметичность при максимальном рабочем или максимальном допустимом перегрузочном давлении.

Соединительные линии давления от места отбора давления к преобразователю должны иметь минимальную возможную длину (не более 15 м) и соответствующие односторонние уклоны вверх (не менее 1:10), в нижней точке рекомендуется устанавливать отстойные сосуды.

Отборные устройства размещаются в местах, где скорость движения измеряемой среды наименьшая, поток без завихрений, т. е. на прямолинейных участках трубопроводов при максимальном расстоянии от запорных устройств, колен, компенсаторов и других гидравлических соединений.

Во время выбора места установки преобразователей на магистралях давления должно быть обеспечено достаточно свободного пространства для работы с преобразователем при монтаже и обслуживании.

### <span id="page-9-1"></span>**4.3 Установка**

Во время установки прибора следует учитывать меры безопасности из [раздела](#page-7-0) 3.

#### **Настенное крепление**

Для установки преобразователя настенного крепления следует:

> 1. Закрепить кронштейн тремя винтами М4 × 20 на подготовленной поверхности, см. [рисунок](#page-10-0) 4.3 и [рисунок](#page-9-2) 4.2, а.

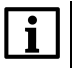

**ПРИМЕЧАНИЕ**

Винты для крепления кронштейна не входят в комплект поставки.

- 2. Зацепить крепежный уголок на задней стенке преобразователя за верхнюю кромку кронштейна как на [рисунке](#page-9-2) 4.2, б.
- 3. Прикрепить преобразователь к кронштейну винтом М4 × 35 из комплекта поставки ( [рисунок](#page-9-2) 4.2, в).

<span id="page-9-2"></span>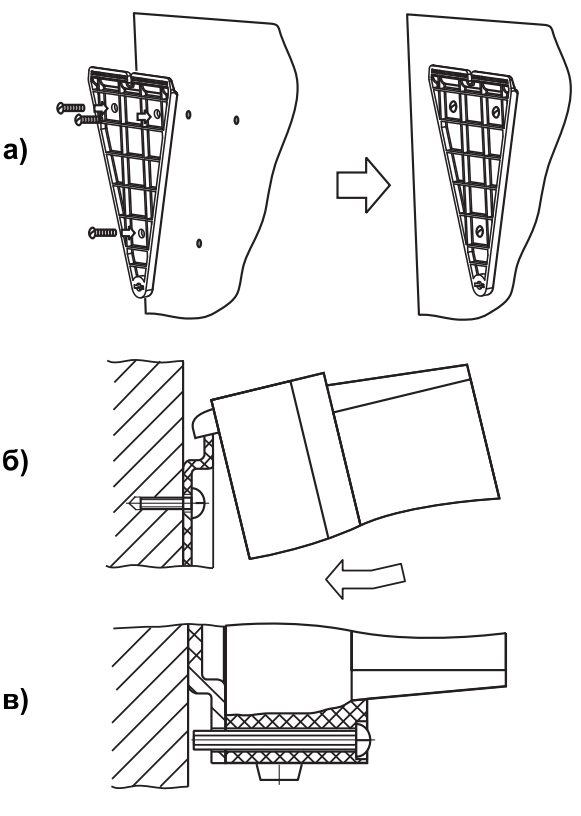

#### **Рисунок 4.2 – Монтаж преобразователя настенного крепления**

Детали с резьбовыми соединениями должны быть завинчены на всю длину резьбы и застопорены.

<span id="page-10-0"></span>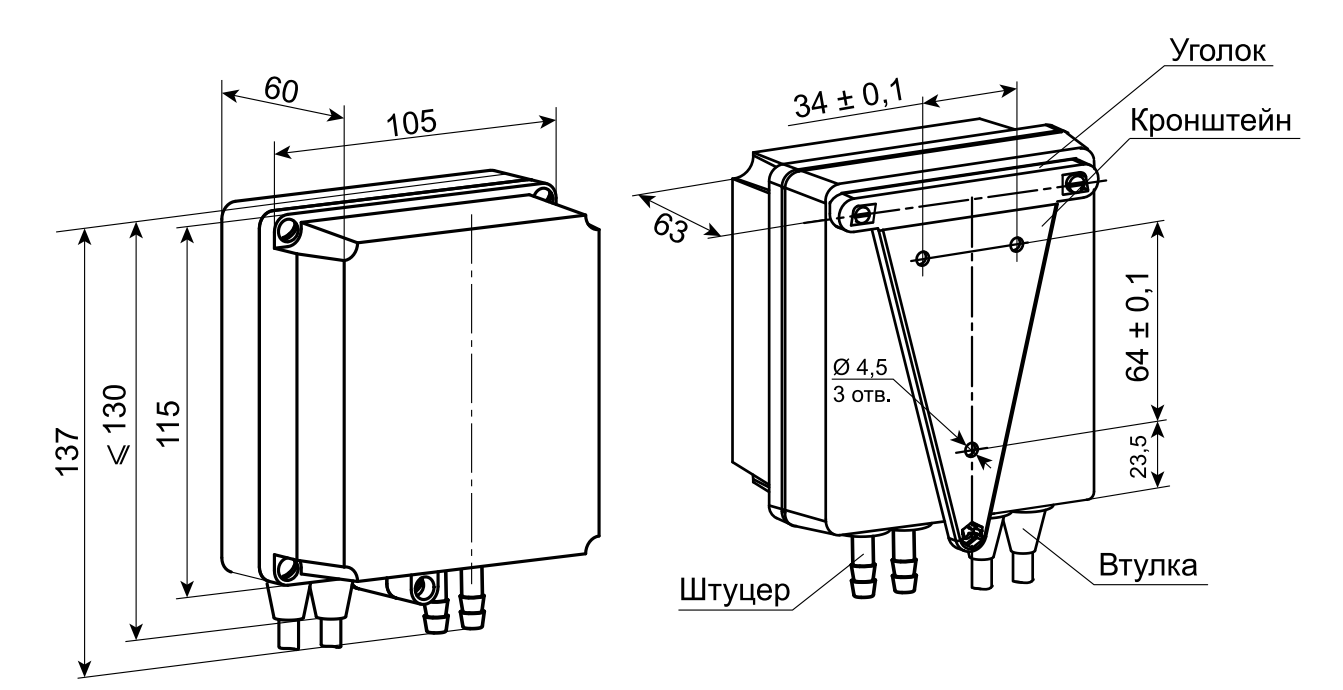

#### **Рисунок 4.3 – Габаритные и установочные размеры преобразователя настенного крепления**

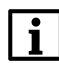

**ПРИМЕЧАНИЕ** Втулку следует подрезать в соответствии с диаметром вводного кабеля.

#### **Щитовое крепление**

Для установки преобразователя щитового крепления следует:

- 1. Подготовить на щите управления место для установки преобразователя в соответствии с [рисунком](#page-11-0) 4.5.
- 2. Установить преобразователь на щите управления, используя монтажные элементы из комплекта поставки.
- 3. Вставить преобразователь в специально подготовленное отверстие на лицевой панели щита как на [рисунке](#page-10-1) 4.4, а.
- 4. Вставить фиксаторы из комплекта поставки в отверстия на боковых стенках преобразователя ( [рисунок](#page-10-1) 4.4, б).
- <span id="page-10-1"></span>5. Завернуть винты М4 × 35 из комплекта поставки в отверстиях каждого фиксатора так, чтобы преобразователь был плотно прижат к лицевой панели щита.

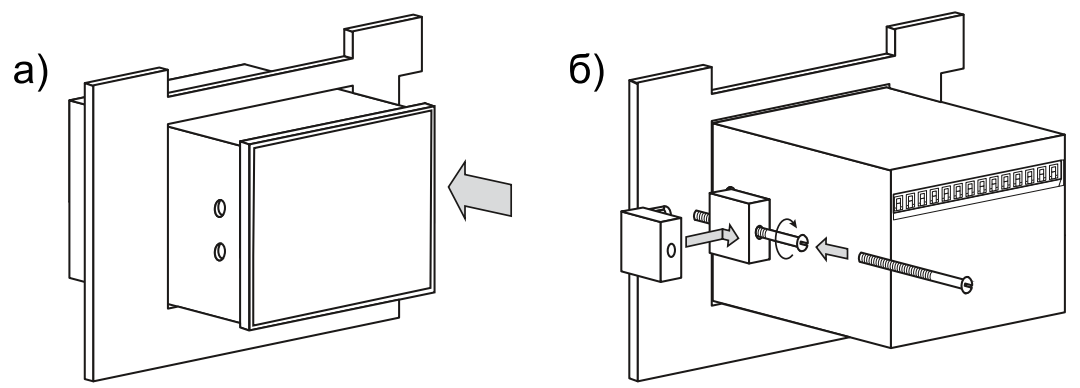

**Рисунок 4.4 – Монтаж преобразователя щитового крепления**

<span id="page-11-0"></span>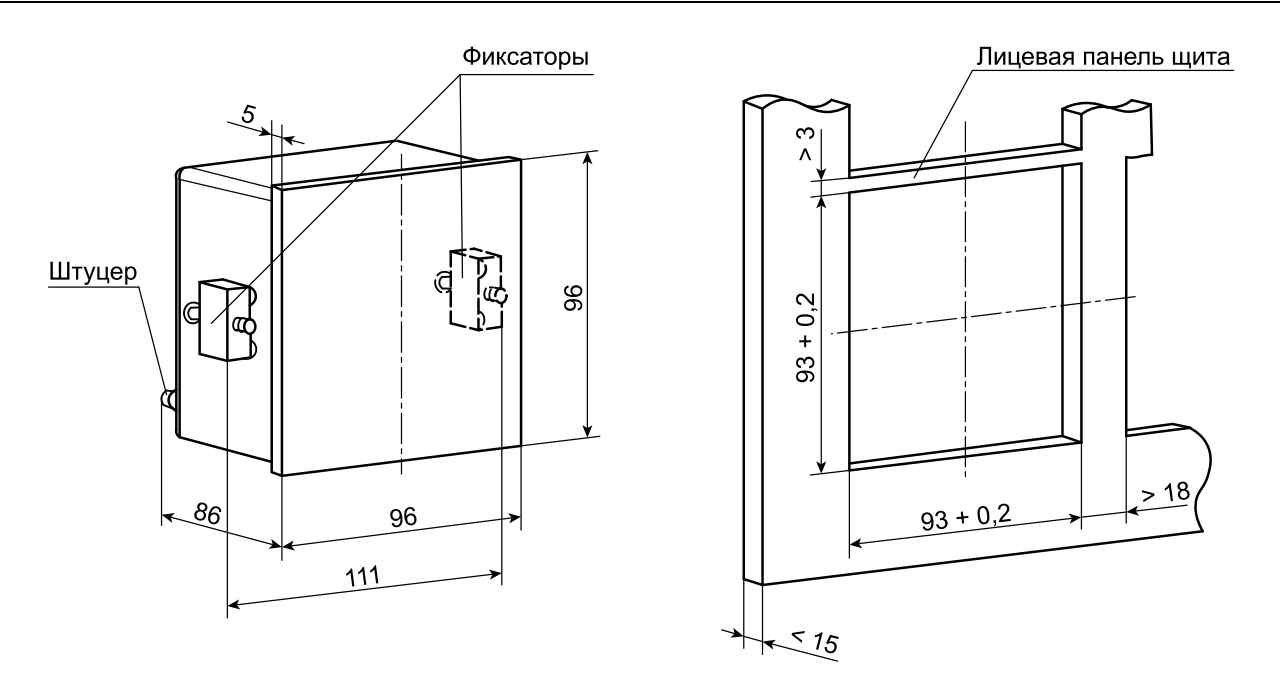

**Рисунок 4.5 – Габаритные и установочные размеры преобразователя щитового крепления**

### <span id="page-12-0"></span>**5 Подключение**

#### <span id="page-12-1"></span>**5.1 Подключение внешних связей**

Преобразователь следует подключать к сетевому фидеру 220 В 50 Гц или источнику постоянного тока +24 В, не связанному непосредственно с питанием мощного силового оборудования. Во внешней цепи рекомендуется установить выключатель, обеспечивающий отключение преобразователя от сети.

#### **ПРЕДУПРЕЖДЕНИЕ**

Питание каких-либо устройств от сетевых контактов преобразователя запрещено.

Для обеспечения надежности электрических соединений рекомендуется использовать кабели с медными многопроволочными жилами, сечением не более 0,75 мм2, концы которых перед подключением следует зачистить и обжать в наконечник (или залудить). Жилы кабелей следует зачищать с таким расчетом, чтобы срез изоляции плотно прилегал к клеммной колодке, т. е. оголенные участки провода не должны выступать за ее пределы.

Длина линии связи RS-485 должна быть не более 1200 метров. К сети RS-485 преобразователь следует подключать экранированной витой парой проводов, соблюдая полярность. Провод А подключается к выводу А преобразователя, аналогично соединяются между собой выводы В. Подключение следует производить при отключенном питании обоих устройств.

#### <span id="page-12-2"></span>**5.2 Назначение контактов клеммника**

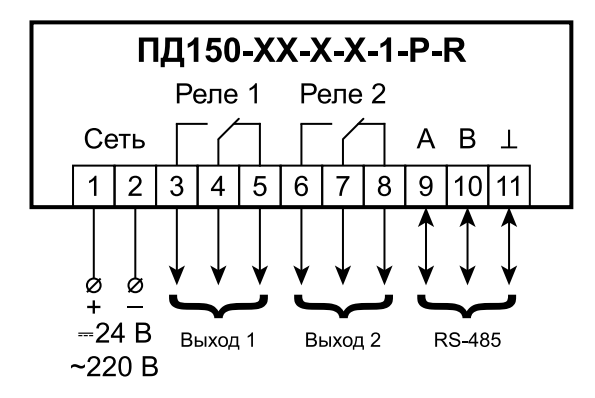

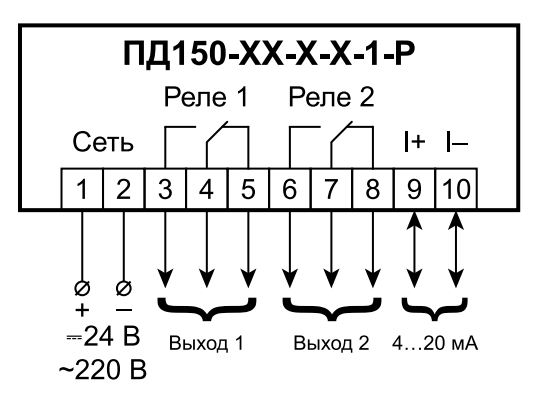

**преобразователя с интерфейсом RS-485**

**Рисунок 5.1 – Назначение контактов клеммника Рисунок 5.2 – Назначение контактов клеммника преобразователя с аналоговым выходом**

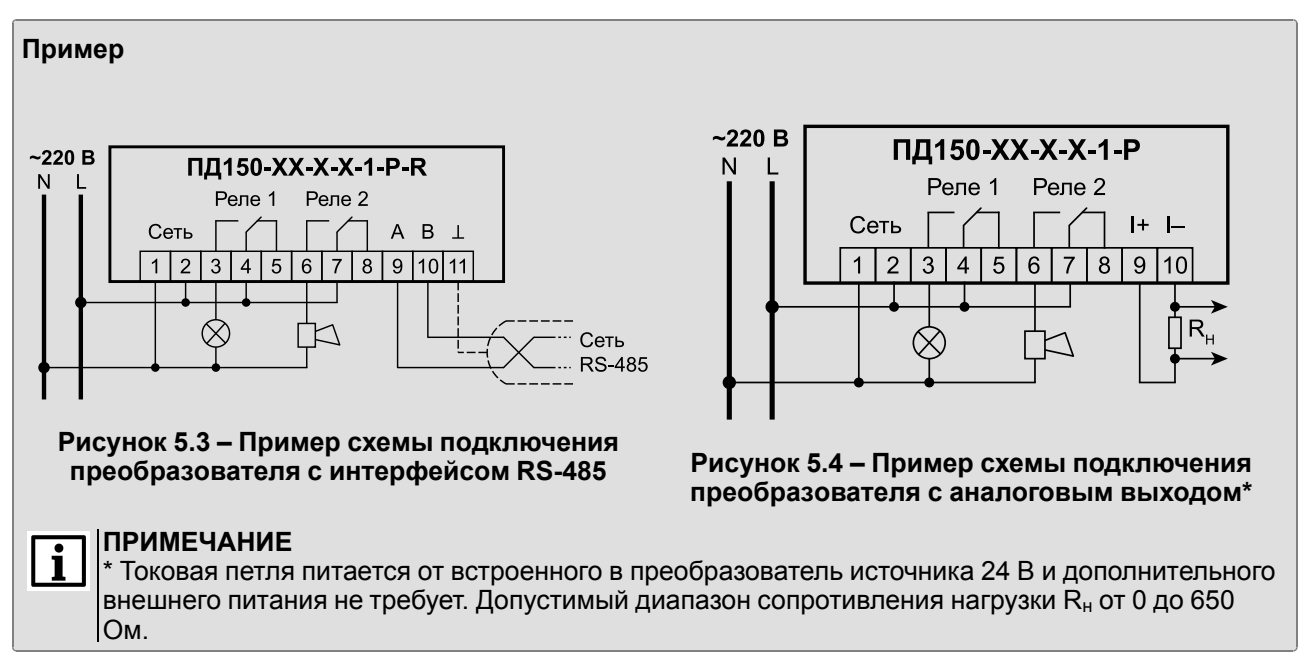

### <span id="page-13-0"></span>**6 Эксплуатация**

### <span id="page-13-1"></span>**6.1 Принцип работы**

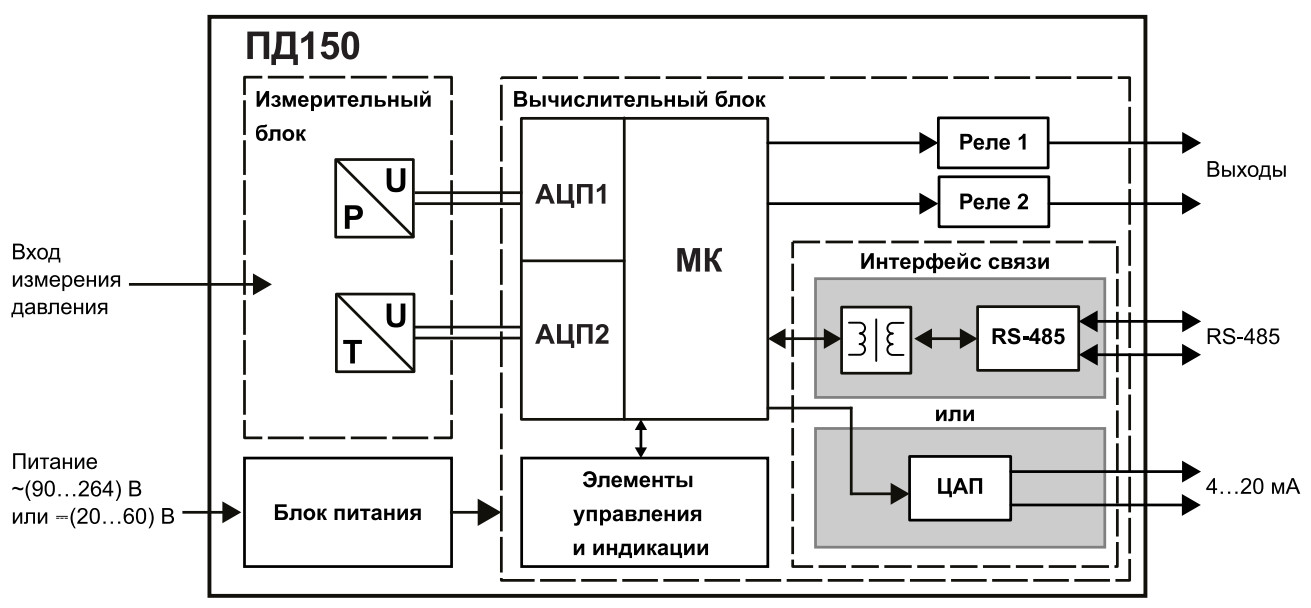

**Рисунок 6.1 – Структурная схема преобразователя**

Преобразователь состоит из следующих элементов:

- измерительный блок;
- вычислительный блок;
- блок питания.

**Измерительный блок** предназначен для преобразования измеряемого давления в электрический сигнал посредством встроенного тензорезистивного сенсора. Измерительный блок также содержит канал измерения температуры для программной компенсации влияния температуры на сенсор давления. Сигналы от измерительного блока поступают в вычислительный блок.

**Вычислительный блок** содержит микроконтроллер (МК), элементы управления и индикации, интерфейс связи (RS-485 с гальванической развязкой или аналоговый выход 4… 20 мА), два реле, используемые как выходные устройства ключевого типа.

Полученный от измерительного блока электрический сигнал преобразуется с помощью встроенного в микроконтроллер АЦП в цифровой, который обрабатывается микроконтроллером и передаётся на индикацию и по интерфейсу связи, а также формирует управляющие сигналы для релейных выходных устройств.

Реле используются для управления нагрузкой (включение/выключение) напрямую или через более мощные управляющие элементы (пускатели, твердотельные реле, тиристоры или симисторы).

Преобразователь с интерфейсом связи RS-485 может осуществлять связь с ПК, что дает возможность задавать и редактировать конфигурацию преобразователя, контролировать его текущее состояние и показания.

Преобразователь с аналоговым выходом 4…20 мА может осуществлять связь с исполнительными и регистрирующими устройствами, имеющими токовый вход. На аналоговый выход преобразователя подается сигнал постоянного тока, пропорциональный измеренному значению давления.

**Блок питания** представляет собой универсальный источник питания, работающий от сети постоянного или переменного тока и обеспечивающий питание всех элементов преобразователя.

### <span id="page-13-2"></span>**6.2 Порядок работы**

Перед первым включением преобразователя следует убедиться в правильности монтажа и электрического подключения в соответствии с [разделом](#page-9-1) 4.3 и [разделом](#page-12-1) 5.1.

После подачи напряжения питания преобразователь переходит в рабочий режим (см. [раздел](#page-15-1) 6.4.1). Если датчик и линии связи исправны, то на цифровом индикаторе отобразится текущее значение измеряемой величины. Если показания преобразователя не соответствуют реальному значению измеряемой величины, необходимо проверить целостность линий связи, а также правильность их подключения.

Если во время работы возникают неисправности, преобразователь выводит сообщение об ошибке, подробнее см. таблицу 7.2.

Перед началом эксплуатации следует настроить преобразователь посредством конфигурационного меню - с помощью кнопок управления, расположенных на лицевой панели преобразователя, или с использованием конфигурационной программы по интерфейсу RS-485 (только для преобразователя с выходом RS-485). Перечень всех программируемых параметров преобразователя приведен в разделе и разделе 7.4.

В преобразователе можно осуществить пользовательскую коррекцию «нуля». Коррекция «нуля» позволяет компенсировать влияние монтажного положения на объекте или исключить влияние рабочего избыточного (статического) давления на выходной сигнал при эксплуатации<br>преобразователей,подробнее см.раздел 7.5.

#### <span id="page-14-0"></span>6.3 Индикация и управление

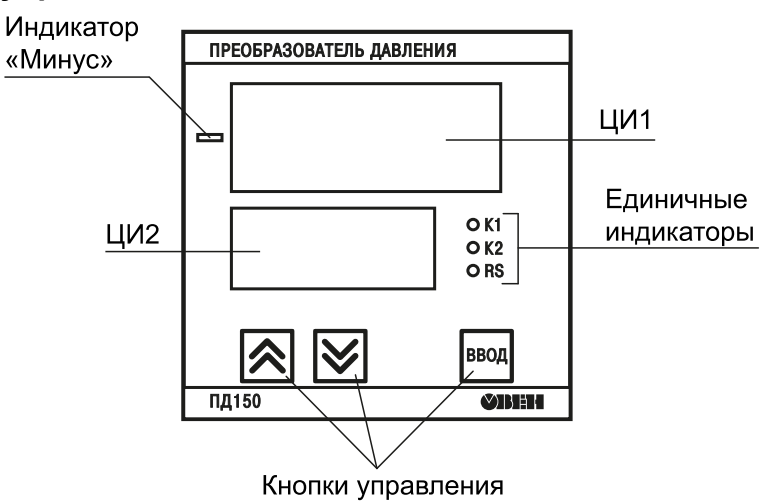

#### Рисунок 6.2 – Внешний вид лицевой панели преобразователя

Назначение элементов лицевой панели см. в таблицах ниже.

#### Таблица 6.1 - Назначение ЦИ лицевой панели

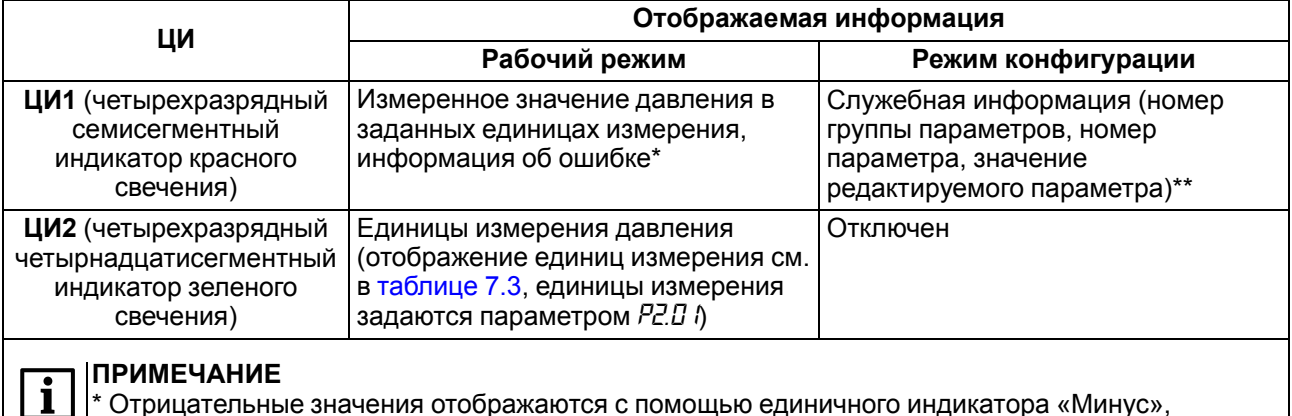

Отрицательные значения отображаются с помощью единичного индикатора «Минус», расположенного слева от ЦИ1. \*\* Во время отображения значения редактируемого параметра ЦИ1 мигает с периодом 0,5 секунды.

#### Таблица 6.2 - Назначение кнопок управления

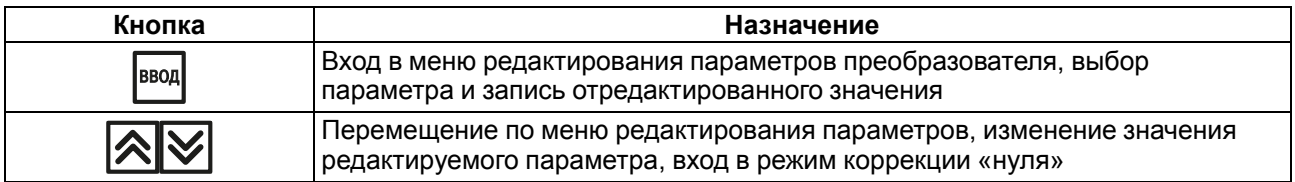

| Единичный<br>индикатор                   | Состояние   | Назначение                                                             |
|------------------------------------------|-------------|------------------------------------------------------------------------|
| К1, К2 (светодиоды<br>красного свечения) | Светится    | Соответствующий дискретный выход в активном состоянии                  |
|                                          | Не светится | Соответствующий дискретный выход в неактивном состоянии                |
|                                          | Мигает      | Соответствующий дискретный выход в состоянии задержки<br>срабатывания  |
| RS (светодиод<br>зеленого свечения)*     | Светится    | Прием данных преобразователем по интерфейсу RS-485                     |
| Минус (светодиод<br>красного свечения)   | Светится    | Отображение отрицательных значений измеренной величины<br>вместе с ЦИ1 |
|                                          |             |                                                                        |

<span id="page-15-3"></span>Таблица 6.3 - Назначение индикаторов

#### **ПРИМЕЧАНИЕ**

\* Индикатор RS присутствует только на лицевой панели преобразователей с RS-485.

#### <span id="page-15-0"></span>6.4 Режимы работы

Режимы работы преобразователя:

- рабочий (режим индикации давления);
	- конфигурационный.

#### <span id="page-15-1"></span>6.4.1 Рабочий режим

Рабочий режим является основным эксплуатационным режимом, в который преобразователь автоматически входит при включении питания. В рабочем режиме измеряется текущее значение давления и отображается на ЦИ, и необходимые сигналы выдаются на ВУ.

В процессе работы преобразователь контролирует исправность встроенных датчиков. В случае возникновения аварии прибор выводит соответствующее сообщение об ошибке на ЦИ (см. таблицу 7.2), работа ВУ блокируется (ВУ переводятся в безопасное состояние, определенное в параметрах РЗ В и РЗ 14).

#### **ПРИМЕЧАНИЕ**

Преобразователь индицирует сообщение oLI-F, если разрядности ЦИ1 не хватает для отображения значения измеренного давления.

В рабочем режиме преобразователь управляет внешними исполнительными устройствами в соответствии с заданными параметрами работы ВУ (см. раздел 7.2). Работу ВУ дискретного типа можно контролировать по светодиодам К1 и К2 (см. таблицу 6.3).

Яркость свечения цифровых индикаторов определяется параметром Р.2. 12.

#### <span id="page-15-2"></span>6.4.2 Режим конфигурации

Режим конфигурации предназначен для задания и записи в энергонезависимую память преобразователя настраиваемых параметров, требуемых для эксплуатации. Заданные значения параметров сохраняются в памяти преобразователя в случае отключения питания.

В конфигурационном меню параметры преобразователя объединены в группы (в зависимости от модификации преобразователя):

- сетевые параметры и состояние преобразователя (группа  $P \Delta$ ):
- параметры измерителя (группа Р2);
- параметры дискретных выходов (группа  $P\bar{J}$ );
- параметры аналогового выхода (группа  $P_1$ ) только для преобразователей с аналоговым выходом.

Настраиваемые параметры, доступные через меню конфигурации, их возможные значения и отображение на ЦИ приведены в разделе 7.1.

Для редактирования параметра следует сначала выбрать группу, потом сам параметр.

#### **Пример**

Для редактирования параметра *Р3.07* следует:

- 1. Выбрать группу *Р3*.
- 2. Выбрать параметр *Р3.07*.

#### **Пример**

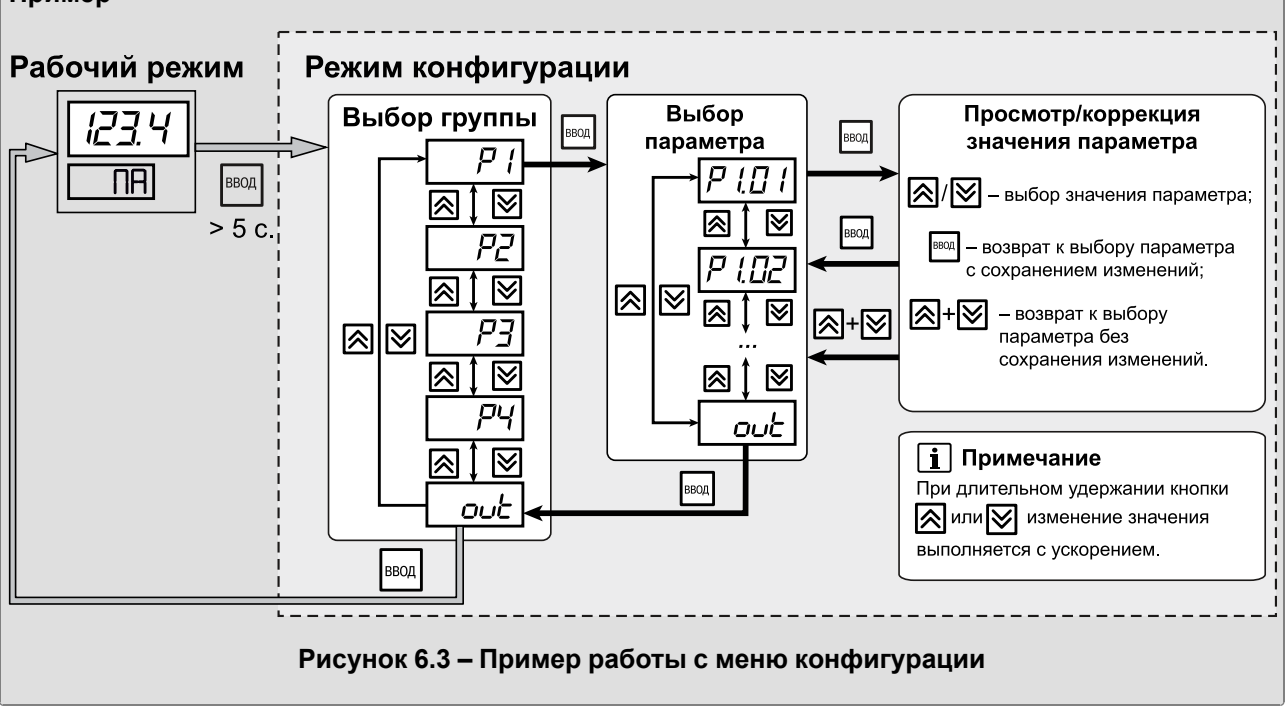

#### **ПРИМЕЧАНИЕ**  $\mathbf{i}$

В режиме конфигурации при длительном отсутствии нажатия кнопок (более 30 секунд) преобразователь автоматически переходит в рабочий режим без сохранения изменения параметра.

# <span id="page-17-0"></span>**7 Настройка**

### <span id="page-17-1"></span>**7.1 Настраиваемые параметры**

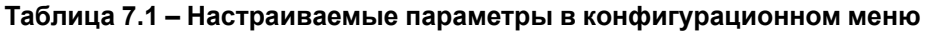

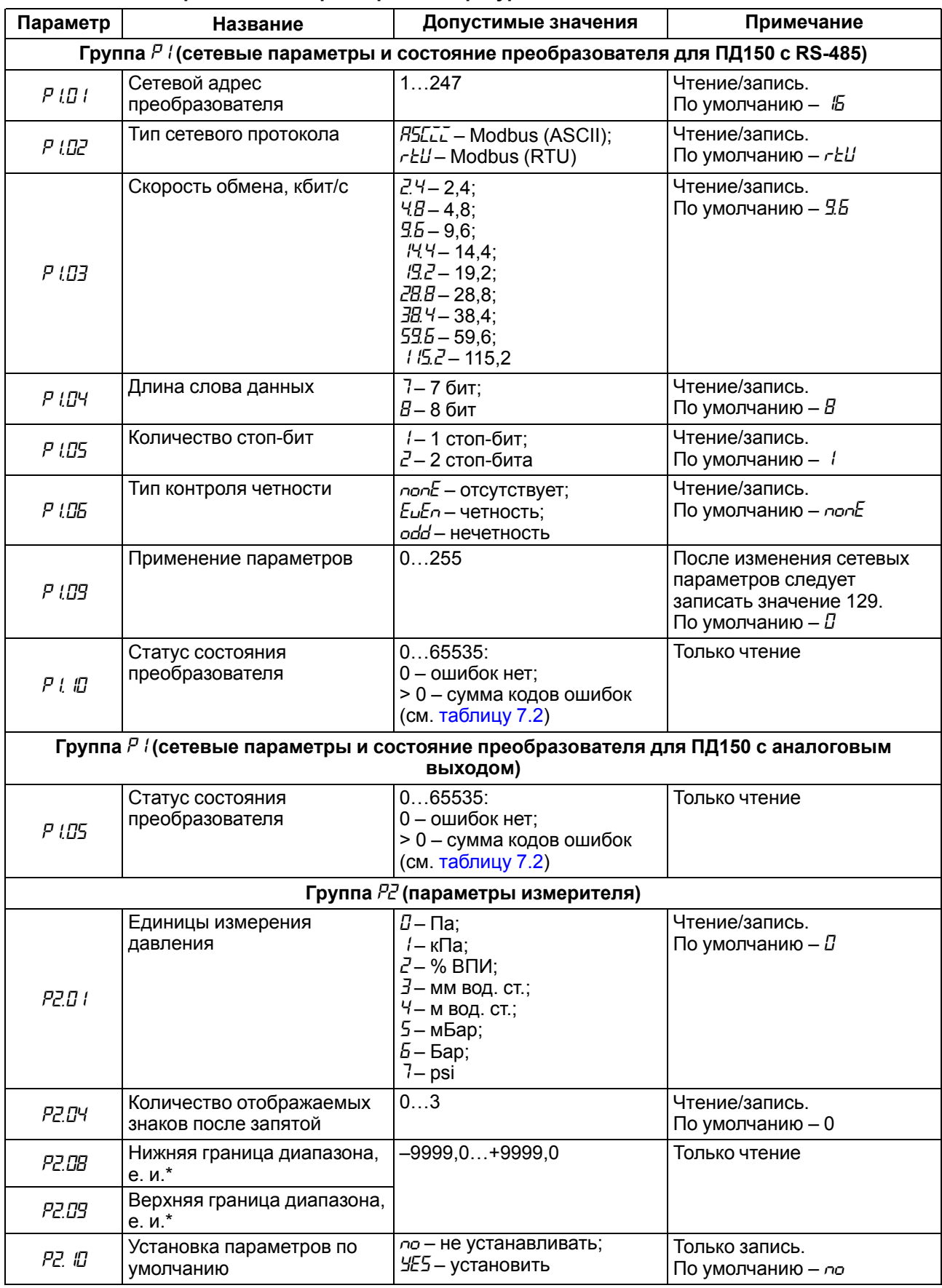

### **Продолжение таблицы 7.1**

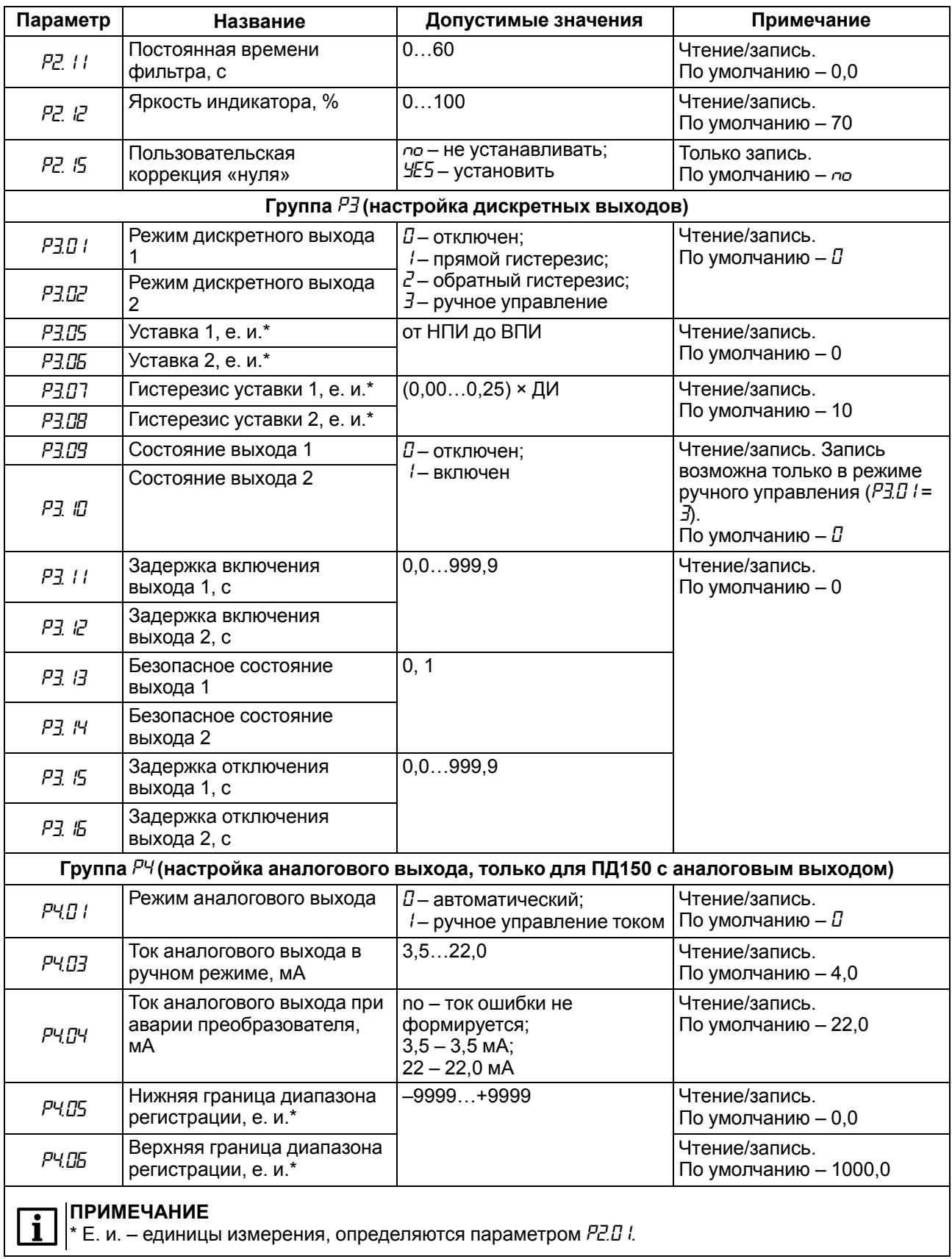

### <span id="page-19-0"></span>Таблица 7.2 - Коды ошибок

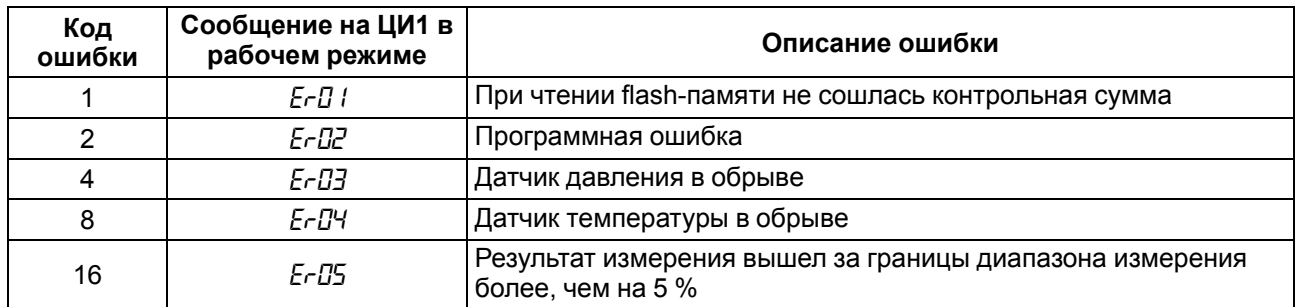

#### **ПРИМЕЧАНИЕ**

В таблице 7.2 ошибки перечислены в порядке уменьшения приоритетности.

Для ПД150 с аналоговым выходом ошибки Е-П ... Е-ПЧ индицируются током аварии и

сообщением на индикаторе. Ошибка E-05 отображается только на индикаторе.

В случае возникновения нескольких ошибок на ЦИ1 выводится сообщение, соответствующее ошибке с большим приоритетом, параметру «Код ошибки преобразователя» (Р 105 для ПД150 с аналоговым выходом и Р  $\ell$  Ш для ПД150 с RS-485) присваивается значение равное сумме кодов ошибок. В случае отсутствия ошибок параметр «Код ошибки преобразователя» равен 0.

#### Пример

 $\mathbf i$ 

В случае возникновения ошибок «Программная ошибка» и «Датчик температуры в обрыве» - в рабочем режиме на ЦИ1 будет выведено сообщение E-D2, в параметр «Код ошибки преобразователя» будет записано число 10.

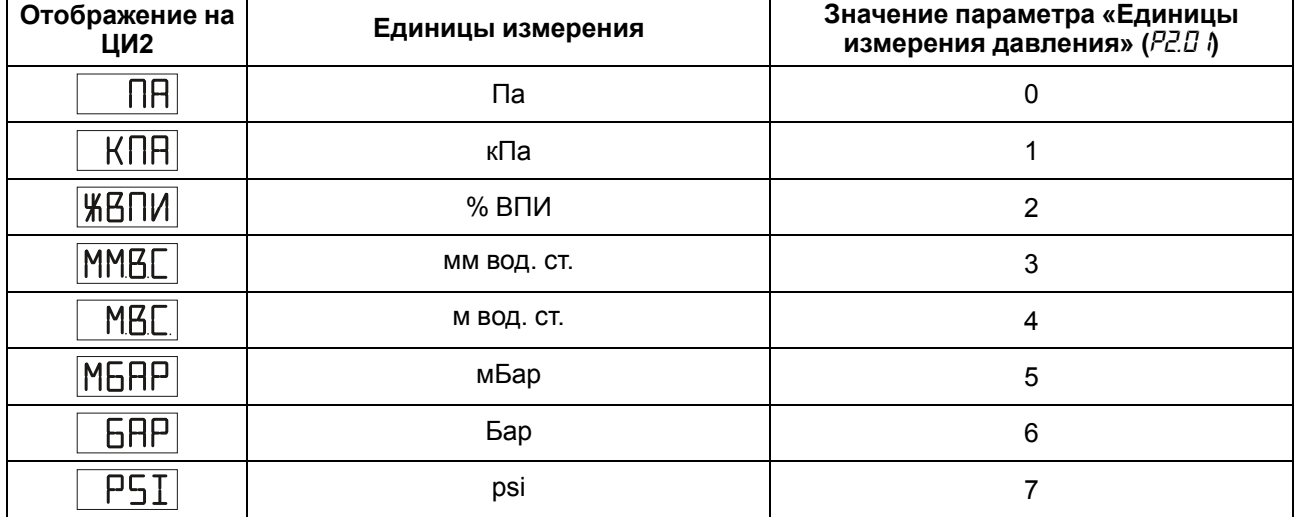

#### <span id="page-19-1"></span>Таблица 7.3 - Отображение единиц измерения давления

### <span id="page-20-0"></span>**7.2 ВУ**

Преобразователь может сравнивать измеренное значение давления с заданной уставкой и передавать управляющие сигналы на дискретные выходы для коррекции давления. Работа ВУ определяется параметром «Режим дискретного выхода N», где N – номер канала (параметры *P3.01* и *P3.02*). ВУ может работать согласно одному из типов логики, см. [таблицу](#page-20-1) 7.4.

<span id="page-20-1"></span>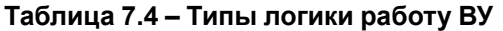

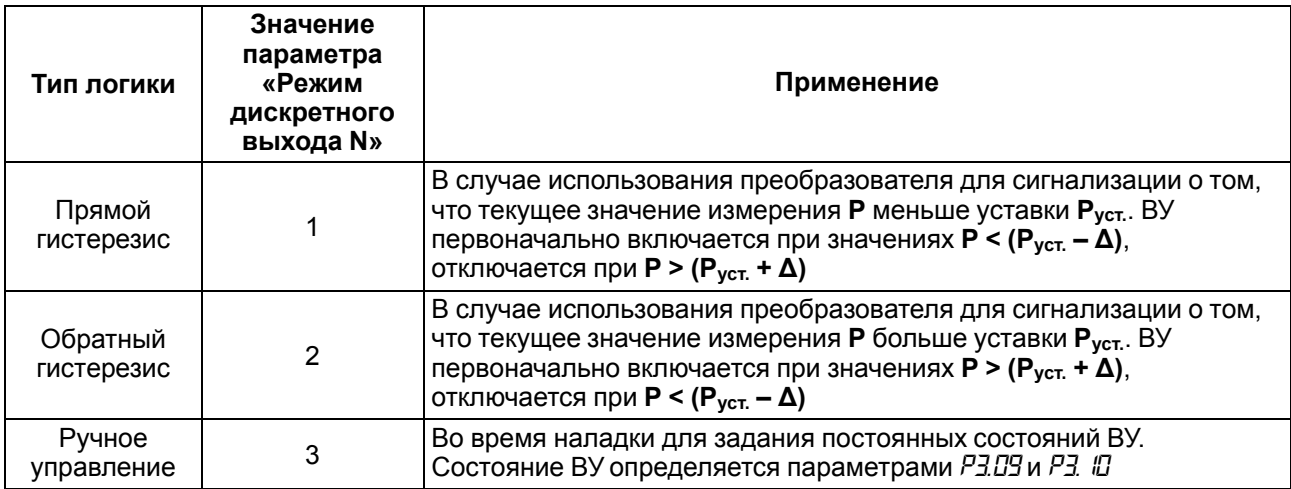

Логика работы, значения уставки (**Руст.**) и гистерезиса (**Δ**) задаются во время программирования параметров дискретных выходов преобразователя *P3.03*–*P3.08*.

Для каждого ВУ может быть задано время задержки включения *τ***вкл.** и время задержки отключения *τ***откл.**. ВУ включаются, если условие изменения состояния сохраняется в течение времени *τ***вкл.**. ВУ отключаются, если условие изменения состояния сохраняется в течение времени *τ***откл.** (см. [рисунок](#page-21-1) 7.2). Значения задержек устанавливаются в параметрах *Р3.11* и *Р3.12*, *Р3.15* и *Р3.16*.

Если в процессе эксплуатации не планируется использование ВУ, то необходимо присвоить параметру «Режим дискретного выхода N» значение 0 (параметры *Р3.01 и Р3.02*).

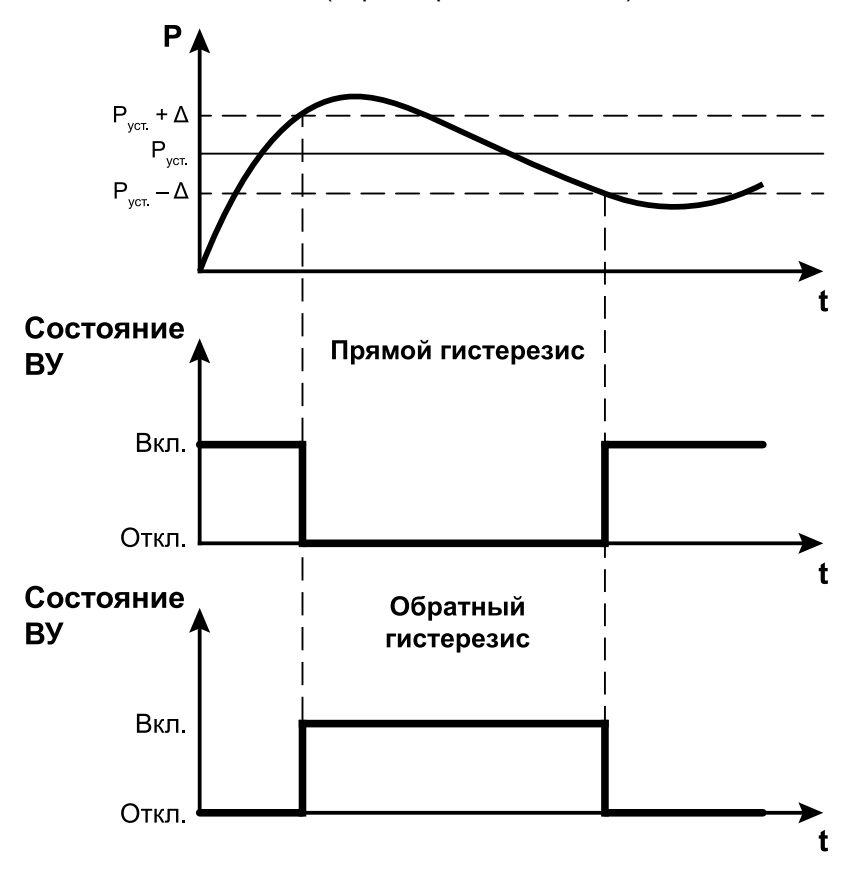

**Рисунок 7.1 – Типы логики работы ВУ**

<span id="page-21-1"></span>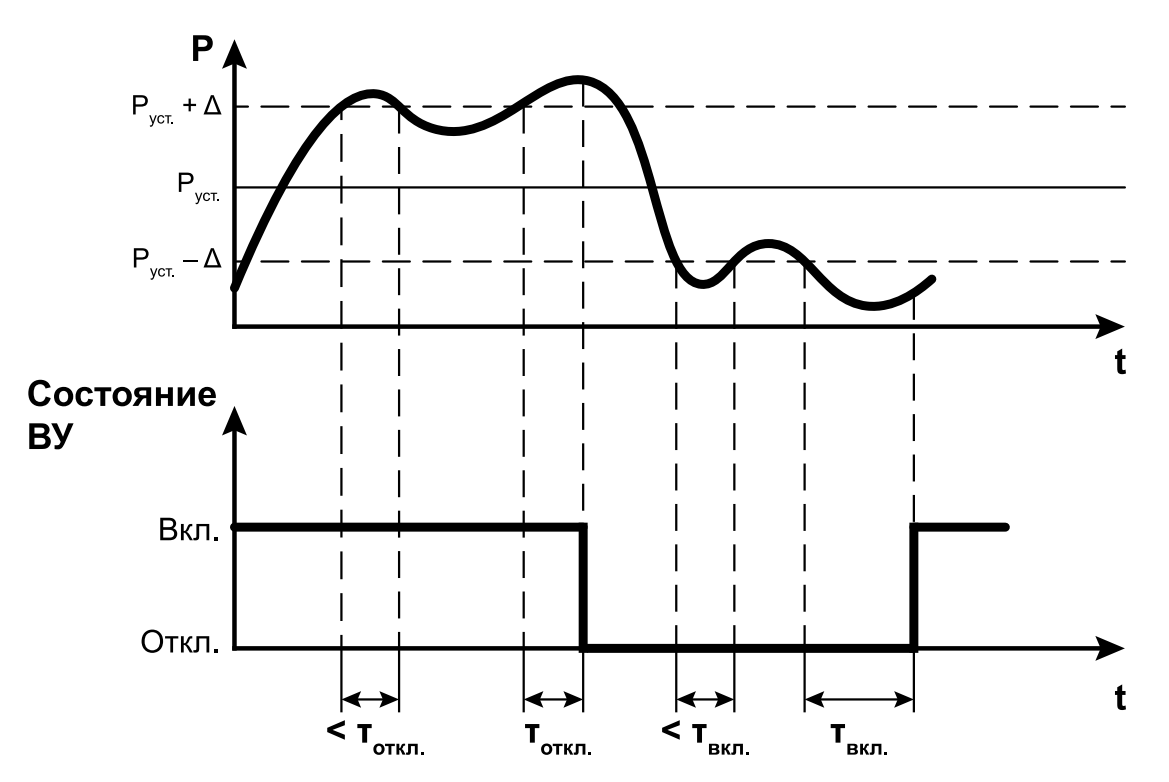

**Рисунок 7.2 – Работа ВУ по типу логики «Прямой гистерезис» с заданными задержками включения и отключения**

#### <span id="page-21-0"></span>**7.3 Аналоговый выход**

Аналоговый выход преобразователя с интерфейсом связи 4– 20 мА может работать в одном из режимов:

- регистратор;
- ручное управление;
- индикация аварии.

Режим работы аналогового выхода определяется параметром *P4.01*.

В режиме **регистратора** (*P4.01* = *0*) вычислительный блок преобразователя сравнивает измеренное значение давления *Pизм* с границами диапазона регистрации и выдает аналоговый сигнал *Iрег* в виде сигнала постоянного тока 4–20 мА, который можно подавать на регистрирующее устройство. Диапазон регистрации выбирается в пределах диапазона измерения преобразователя. Функция преобразования измеренного давления в ток регистрации – линейно-возрастающая и имеет следующий вид:

$$
I_{\rm per} = 4 + \frac{16}{P_{\rm B} - P_{\rm H}} \times (P_{\rm H3M} - P_{\rm H}),\tag{7.1}
$$

где *PН* – значение нижней границы диапазона регистрации (*P4.05*); *PВ* – значение верхней границы диапазона регистрации (*P4.06*); *Pизм* – текущее измеренное значение давления.

Если значение *Pизм* больше верхней границы регистрации *PВ* на величину не более 3,125 % от диапазона регистрации, то значение давления преобразуется в ток *Iрег* по линейному закону до 20,5 мА включительно. Если значение  $P_{\mu_3\mu_4}$  больше верхней границы регистрации  $P_B$  более, чем на 3,125 % от диапазона регистрации, ток *Iрег* устанавливается равным 20,5 мА.

Если значение *Pизм* меньше нижней границы регистрации *PН* на величину не более 1,25 % от диапазона регистрации, то значение давления преобразуется в ток *Iрег* по линейному закону до 3,8 мА включительно. Если значение *Pизм* меньше нижней границы регистрации *PН* более, чем на 1,25 % от диапазона регистрации, ток *Iрег* устанавливается равным 3,8 мА.

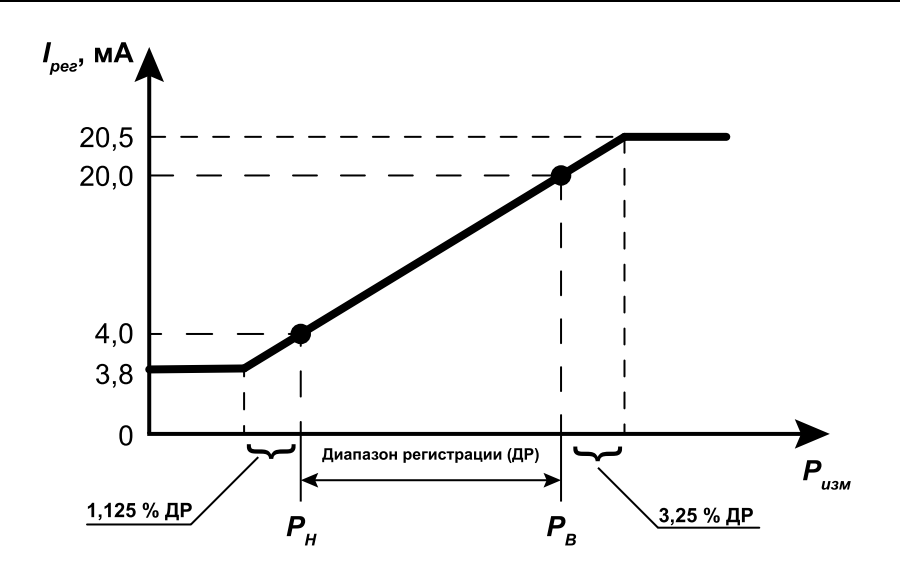

Рисунок 7.3 - Принцип формирования тока регистрации

В режиме **ручного управления** ( $P\{I\}$  =  $\theta$ ) значение выходного тока устанавливается равным параметру РЧДЗ. Ручное управление используется для проверки и настройки работы преобразователя совместно с регистрирующими устройствами.

Токовый выход переходит в режим индикации аварии в случае возникновения ошибки<br>преобразователя (см. таблицу 7.2), и значение выходного тока устанавливается в соответствии со значением параметра РЧПЧ.

#### <span id="page-22-0"></span>7.4 RS-485

Для работы преобразователя с цифровым выходом RS-485 следует предварительно  $R_{\rm CO}$ сконфигурировать, задав необходимые значения параметров сети (параметры группы  $P \Lambda$ ).

Преобразователь может работать только в режиме Slave по одному из протоколов обмена данными: Modbus ASCII или Modbus RTU.

Для организации обмена данными в сети RS-485 требуется Мастер сети. В качестве Мастера сети можно использовать ПК с подключенным адаптером OBEH AC3-М или OBEH AC4, или приборы OBEH с интерфейсом RS-485, например, панель оператора OBEH ИП320, программируемые контроллеры и Т. Д.

Каждый прибор в сети RS-485 должен иметь свой уникальный сетевой адрес. Адрес преобразователя по умолчанию - 16. Если планируется использовать в одной сети RS-485 несколько преобразователей. то им необходимо задать уникальные значения сетевых адресов (параметр Р  $l\bar{l}$  1).

Преобразователь поддерживает следующие функции Modbus:

- 03 (0x03) чтение из нескольких регистров хранения (Read Holding Registers):
- 06 (0x06) запись значения в один регистр хранения (Preset Single Register);
- 16 (0x10) запись значений в несколько регистров хранения (Preset Multiple Registers).

Если адрес преобразователя равен нулю (для Modbus это широковещательный адрес), то<br>преобразователь будет выполнять команды записи, но не будет отвечать на принятые команды. Преобразователь не будет реагировать на команды, если адрес больше 247.

Для функции 03 в случае попытки прочитать количество регистров, получаемых за один запрос больше максимального возможного значения, возвращается ошибка 4 (FAILURE IN ASSOCIATED DEVICE).

Для функций 06, 16 в случае попытки записать регистры, не предназначенные для записи, возвращается ошибка 2 (ILLEGAL DATA ADDRESS), в случае попытки записать недопустимые значения в поле данных возвращается ошибка 3 (ILLEGAL DATA VALUE).

В случае попытки обращения с номерами нереализованных функций возвращается ошибка 1 (ILLEGAL FUNCTION).

<span id="page-23-0"></span>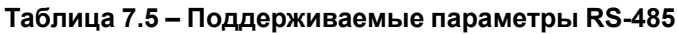

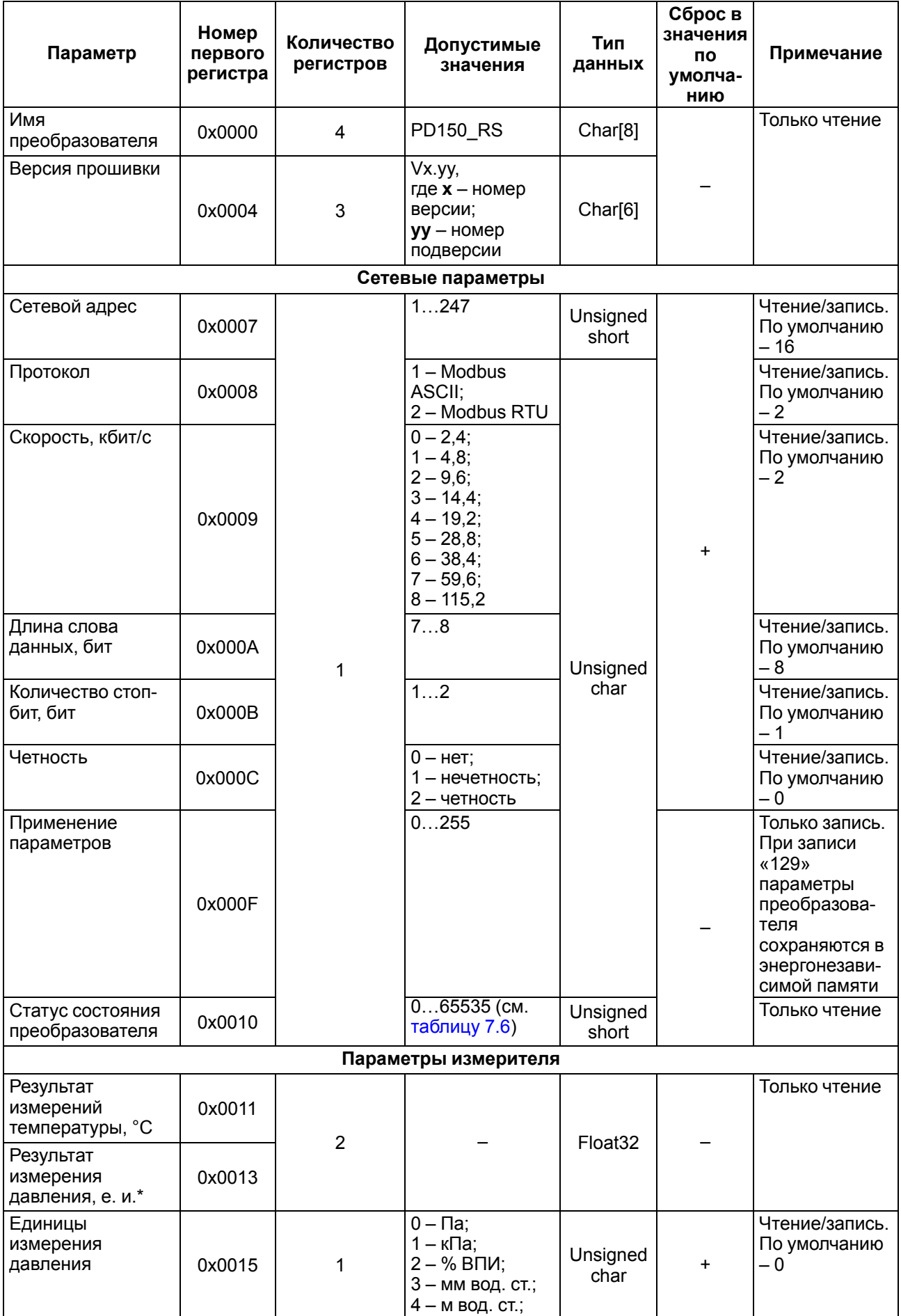

#### Продолжение таблицы 7.5

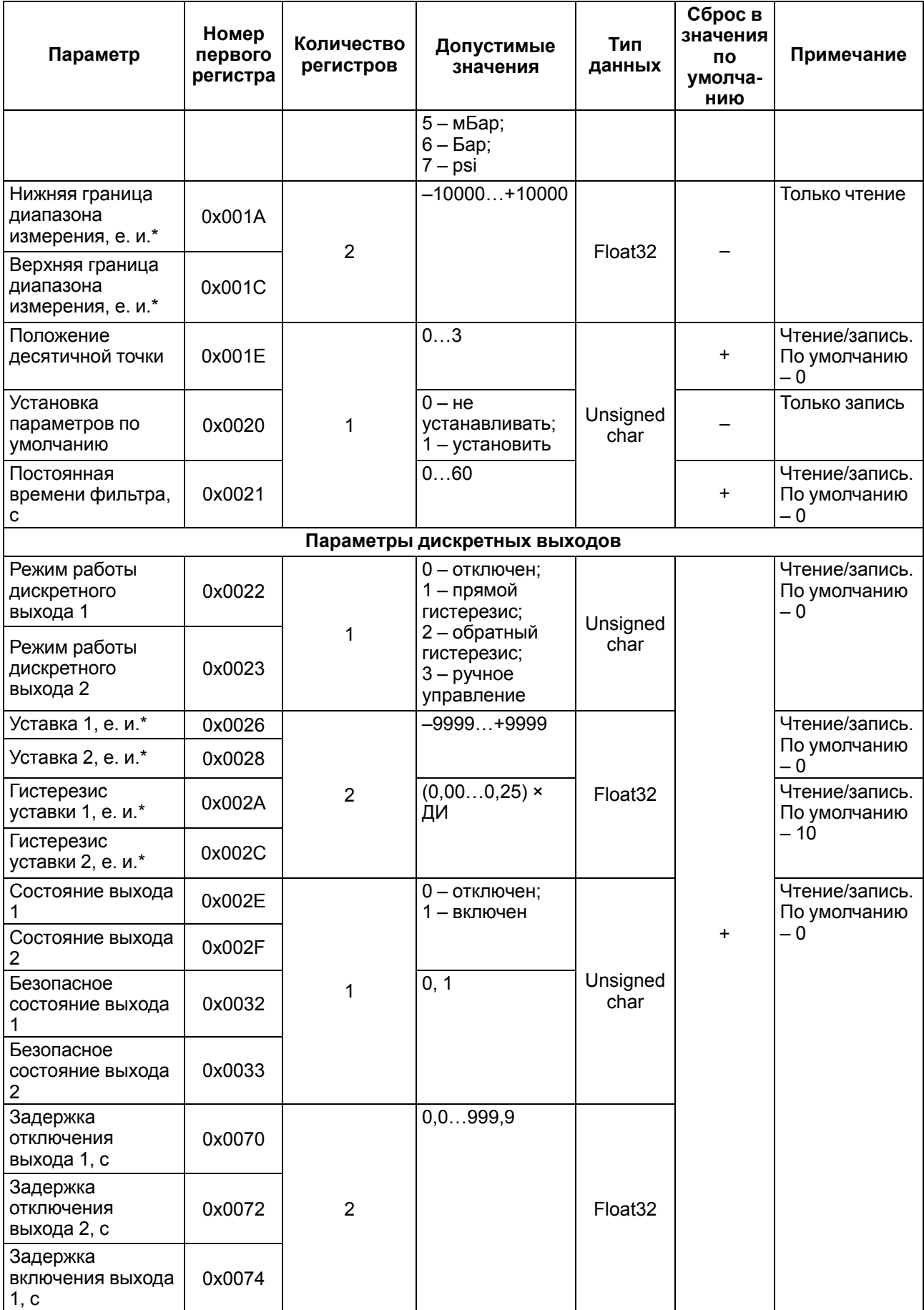

#### Продолжение таблицы 7.5

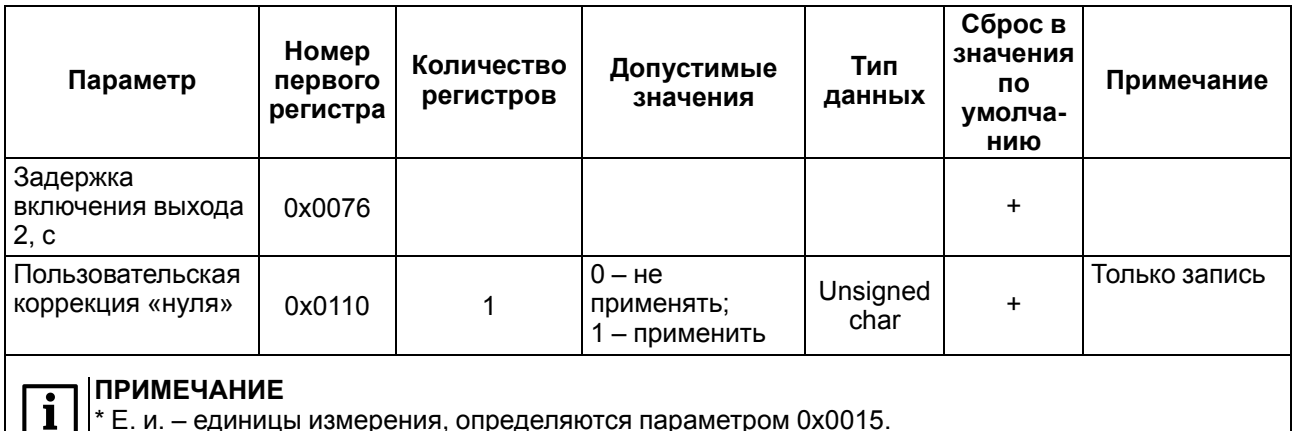

#### <span id="page-25-2"></span>Таблица 7.6 - Статус состояния преобразователя (регистр 0х0010)

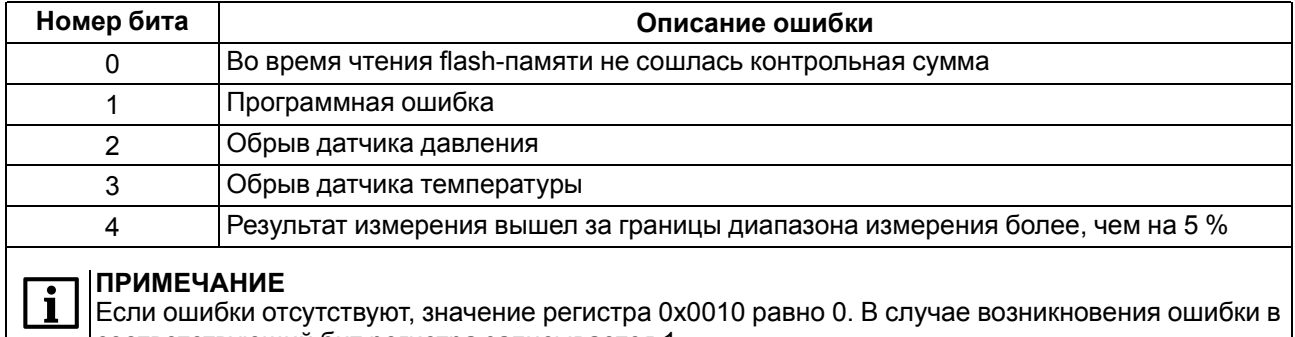

#### соответствующий бит регистра записывается 1.

### <span id="page-25-0"></span>7.5 Коррекция «нуля»

### **ПРЕДУПРЕЖДЕНИЕ**

Не рекомендуется выполнять коррекцию «нуля» при значениях входного давления, превышающих 5–7 % от значения ВПИ преобразователя.

Для выполнения коррекции «нуля» следует:

- 1. Подать питание на преобразователь.
- 2. Подать на вход преобразователя атмосферное давление или давление, равное НПИ.
- 3. Применить функцию «Пользовательская коррекция «нуля» одним из способов:
	- через быстрый доступ (см. рисунок 7.4);
	- из меню конфигурации (параметр Р.2. 15);
	- по интерфейсу RS-485 (параметр 0x0110, только для ПД150 с цифровым выходом RS-485).

<span id="page-25-3"></span>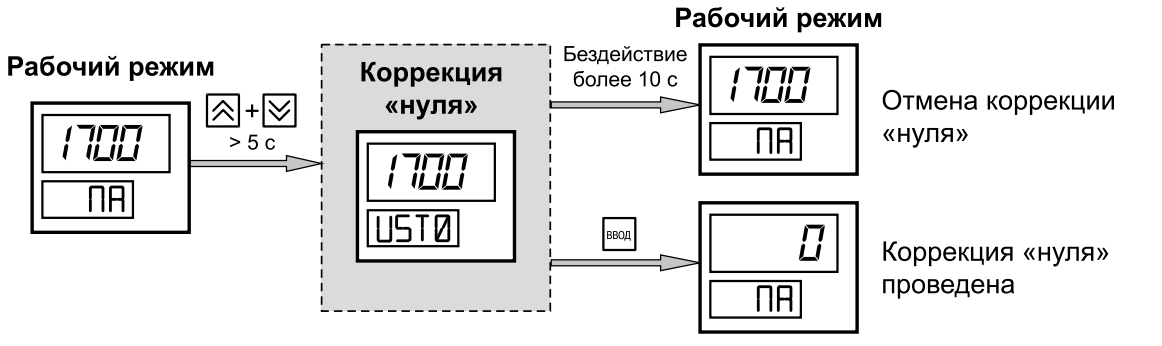

Рисунок 7.4 - Пользовательская коррекция «нуля»

#### <span id="page-25-1"></span>7.6 Пользовательская фильтрация выходного сигнала

Преобразователь обеспечивает настройку демпфирования выходного сигнала (программный фильтр низкой частоты). Использование фильтра позволяет сгладить колебания измеряемого параметра, но увеличивает время установления выходного сигнала. Время демпфирования устанавливается в

параметре «Постоянная времени фильтра» (*P2.11*) во время настройки преобразователя (см. [раздел](#page-17-1) 7.1).

#### <span id="page-26-0"></span>**7.7 Сброс пользовательских настроек в значения по умолчанию**

Сброс пользовательских настроек в значения по умолчанию осуществляется посредством применения параметра «Установка параметров по умолчанию» (*P2.10*).

Параметры, сбрасываемые в значения по умолчанию, отмечены знаком «**+**» в [таблице](#page-23-0) 7.5.

### <span id="page-26-1"></span>**8 Техническое обслуживание**

#### <span id="page-26-2"></span>**8.1 Общие указания**

#### **ОПАСНОСТЬ**

Обслуживание прибора должен производить только обученный специалист с допуском на проведение электромонтажных работ. При проведении осмотра, юстировки и поверки следует использовать индивидуальные защитные средства и специальный электромонтажный инструмент с изолирующими свойствами до 1000 В.

Во время выполнения работ по техническому обслуживанию прибора следует соблюдать требования безопасности из [раздела](#page-7-0) 3.

Техническое обслуживание прибора проводится не реже одного раза в 6 месяцев и включает следующие процедуры:

- проверка крепления прибора;
- проверка винтовых соединений и линий подвода давления;
- отсутствие следов окисления на контактах электрических соединителей;
- удаление пыли и грязи с корпуса и клеммника прибора.

В процессе эксплуатации следует регулярно проверять герметичность соединения преобразователя с линией подвода давления, надежность электрического соединения, а также сопротивление линии связи с нагрузкой.

Межповерочный интервал для периодической поверки – 4 года (для преобразователей с точностью 0,25 %) и 5 лет (для остальных моделей). Метрологические характеристики преобразователя в течение межповерочного интервала соответствуют заявленным при условии соблюдения потребителем правил хранения, транспортирования и эксплуатации, указанных в настоящем руководстве по эксплуатации. Поверка осуществляется в соответствии с методикой поверки, изложенной в КУВФ.406230.300 МП.

#### **ВНИМАНИЕ**

Перед проведением процедуры поверки параметр пользовательской коррекции нуля (см. [раздел](#page-25-0) 7.5) должен быть сброшен в значение по умолчанию (см. [раздел](#page-26-0) 7.7).

### <span id="page-26-3"></span>**9 Маркировка**

На корпус преобразователя нанесены:

- полное наименование преобразователя;
- диапазон измерения;
- тип выходного сигнала;
- степень защиты согласно ГОСТ 14254;
- диапазон напряжения питания;
- потребляемая мощность;
- класс защиты от поражения электрическим током согласно ГОСТ 12.2.007.0;
- заводской номер преобразователя;
- знак утверждения типа средств измерения;
- единый знак обращения на территории Таможенного союза;
- товарный знак.

### <span id="page-27-0"></span>**10 Транспортирование и хранение**

Прибор должен транспортироваться в закрытом транспорте любого вида. В транспортных средствах тара должна крепиться согласно правилам, действующим на соответствующих видах транспорта.

Условия транспортирования должны соответствовать условиям 5 по ГОСТ 15150-69 при температуре окружающего воздуха от минус 25 до плюс 55 °С с соблюдением мер защиты от ударов и вибраций.

Прибор следует перевозить в транспортной таре поштучно или в контейнерах.

Условия хранения в таре на складе изготовителя и потребителя должны соответствовать условиям 1 по ГОСТ 15150-69. В воздухе не должны присутствовать агрессивные примеси.

Прибор следует хранить на стеллажах.

### <span id="page-27-1"></span>**11 Комплектность**

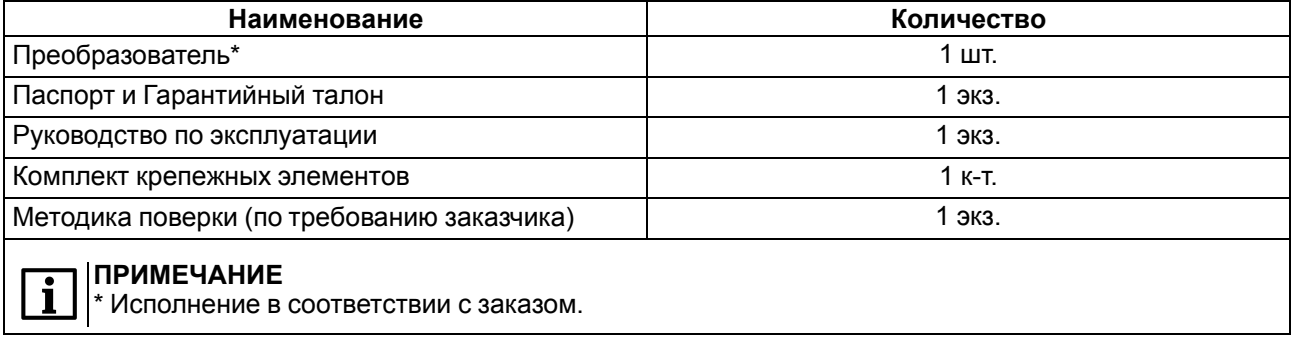

#### **ПРИМЕЧАНИЕ**

Изготовитель оставляет за собой право внесения дополнений в комплектность прибора.

### <span id="page-27-2"></span>**12 Гарантийные обязательства**

Изготовитель гарантирует соответствие прибора требованиям ТУ при соблюдении условий эксплуатации, транспортирования, хранения и монтажа.

Гарантийный срок эксплуатации – **24 месяца** со дня продажи.

В случае выхода прибора из строя в течение гарантийного срока при соблюдении условий эксплуатации, транспортирования, хранения и монтажа предприятие-изготовитель обязуется осуществить его бесплатный ремонт или замену.

Порядок передачи прибора в ремонт содержится в паспорте и в гарантийном талоне.

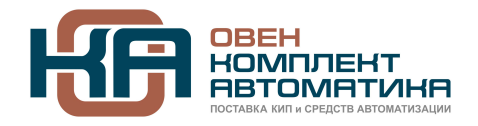

109428, Москва, Рязанский пр-кт д. 24 корп. 2, 11 этаж, офис 1101 Тел.: +7 (495) 663-663-5, +7 (800) 600-49-09 отдел продаж[: sales@owenkomplekt.ru](mailto:sales@owenkomplekt.ru) тех. поддержка: [consultant@owenkomplekt.ru](mailto:consultant@owenkomplekt.ru) www.owenkomplekt.ru